## **Business Expense Report Totals**

Select the Global Reports tab and choose Business Expense Totals. Enter the dates you wish to view on the report and click Select

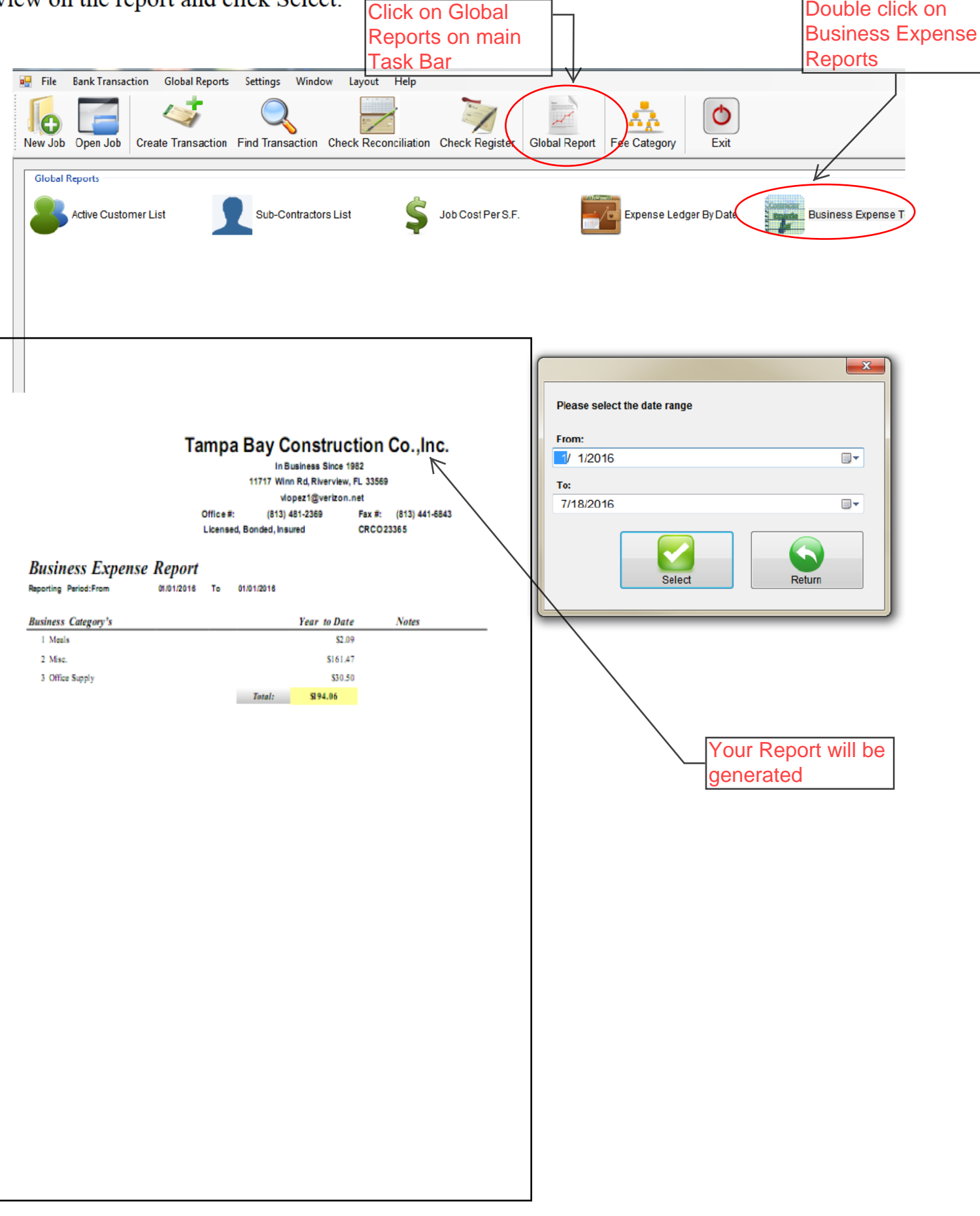